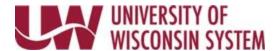

## **Personal Details - Disability Status**

Employees can update their Disability status through Self-Service.

## **Disability**

- 1. Navigate to your Portal.
  - MyUW System portal at <a href="https://my.wisconsin.edu/">https://my.wisconsin.edu/</a> for all campuses except UW Madison
  - MyUW Madison portal at <a href="https://my.wisc.edu/">https://my.wisc.edu/</a> for UW Madison employees
- 2. Click the **Personal Information** Tile.
- 3. Click the **Update My Personal Information** hyperlink, found near the bottom of the screen.
- 4. Select **Disability** on the left sidebar.
- 5. Select the checkbox that describes your disability status.
- Click **Submit** when finished.
  NOTE: This is a form and does not display current or prior values.
- 7. Click **OK** when asked if you want to submit the information.